## Configurer la limitation Web dans LanSchool

Vous voulez bloquer internet mais vos étudiants doivent avoir accès à certains sites? C'est possible.

## Ouvrez d'abord les sites auxquels ils doivent avoir accès :

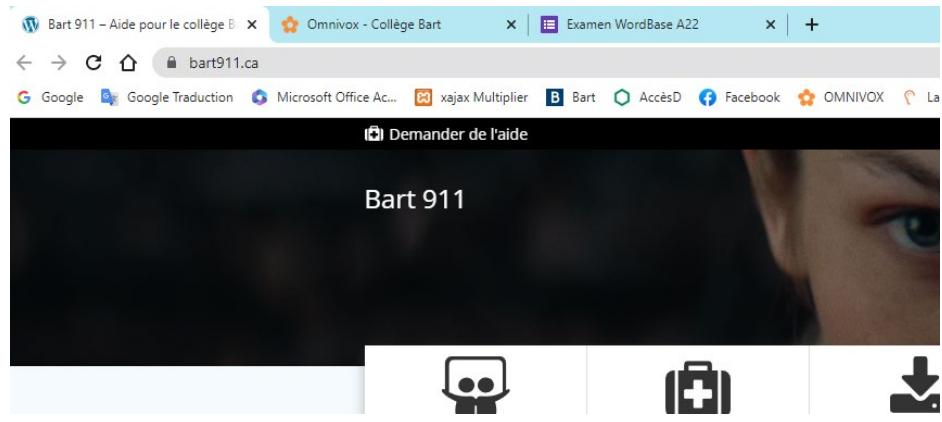

## Allez ensuite dans LanSchool :

Choisissez Limitation Web  $\rightarrow$  Configurer les restrictions au niveau d'Internet

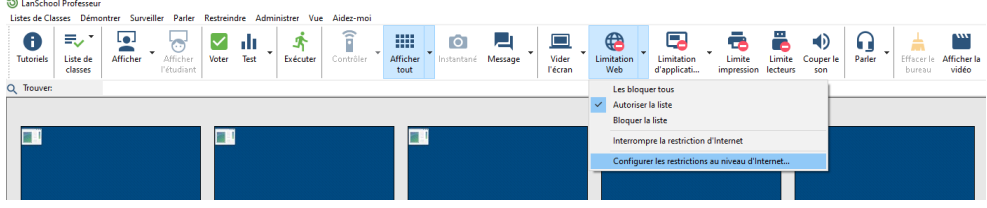

Dans la nouvelle boîte, choisissez Autoriser uniquement les sites suivants :

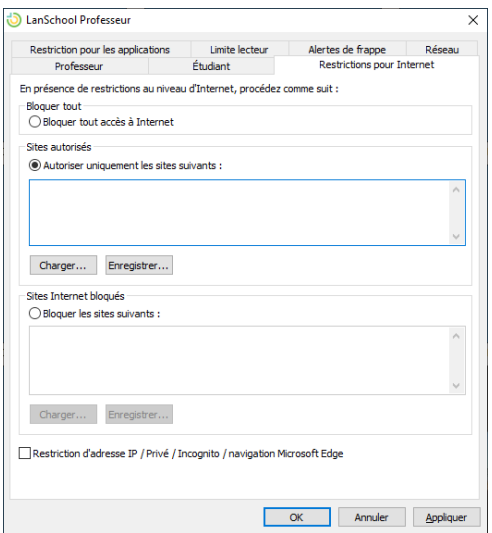

## Récupérez les adresses URL des sites :

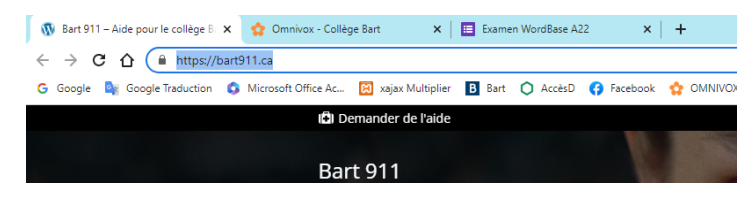

Faites copier (CTRL+C) et ensuite coller dans la boîte. Faites un Entrée et insérez les autres liens.

Cliquez sur Enregistrer… si vous voulez conserver la liste pour d'autres fois. Il sera alors possible de charger la liste avec le même fichier.

Sinon, cliquez sur Appliquer et OK.

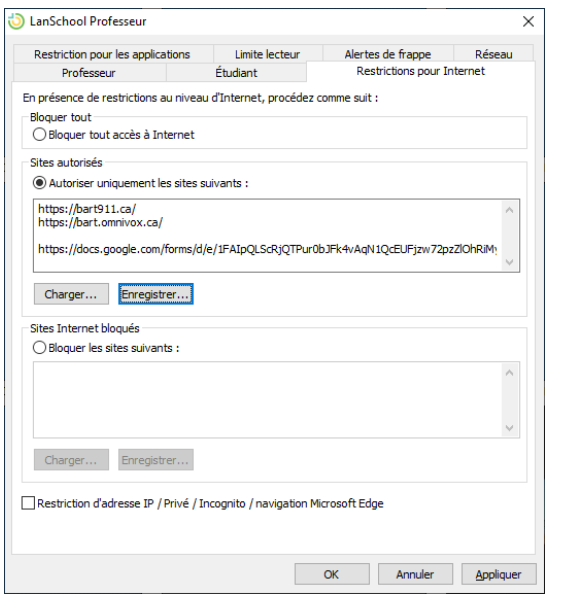

Lorsque vous êtes prêts à commencer, faites Limitation Web  $\rightarrow$  Autoriser la liste

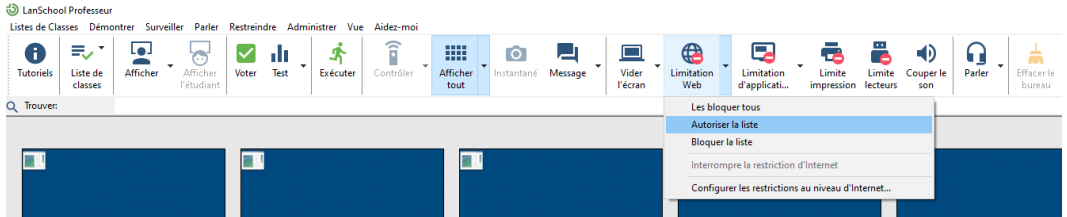

Faites continuer à l'étape suivante :

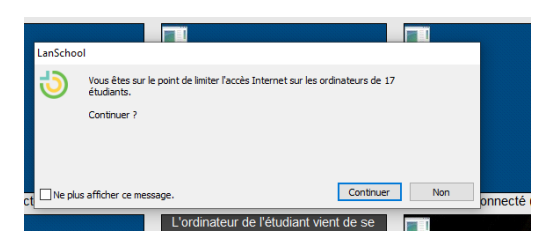

N'oubliez pas d'Interrompre la restriction d'Internet à la fin de la période :

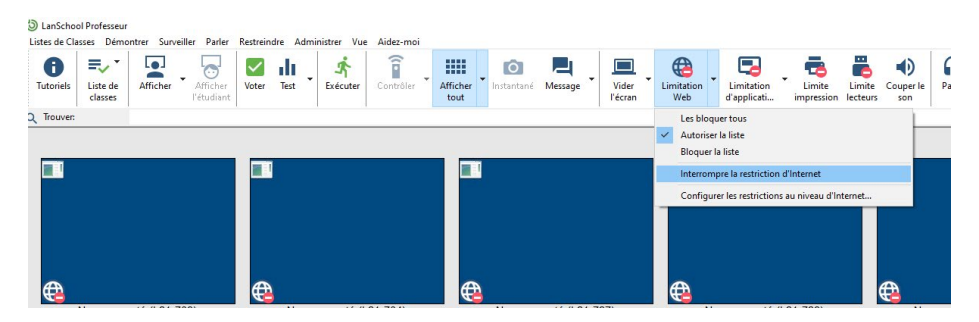